**GigaDevice Semiconductor Inc.**

# **Introduction of library invocation scheme based on MDK implementation**

**Application Note AN075**

<span id="page-1-0"></span>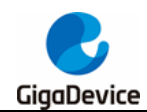

# **Table of Contents**

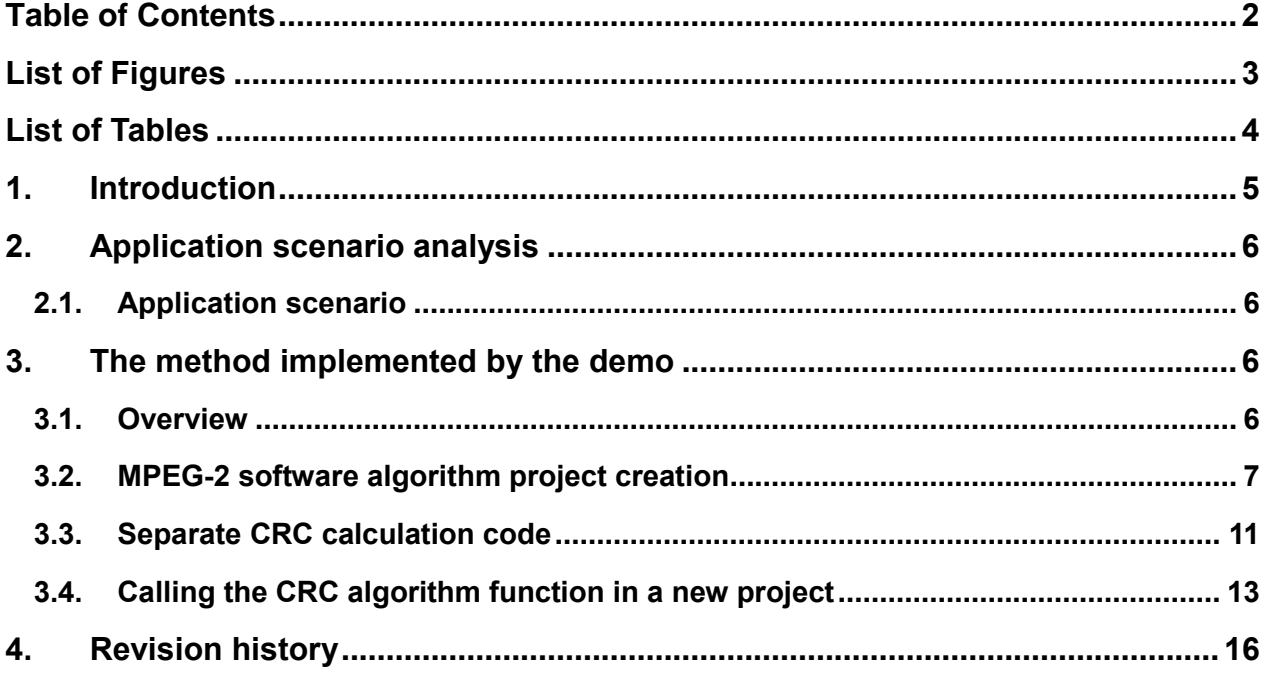

<span id="page-2-0"></span>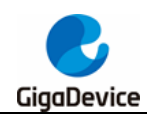

# **List of Figures**

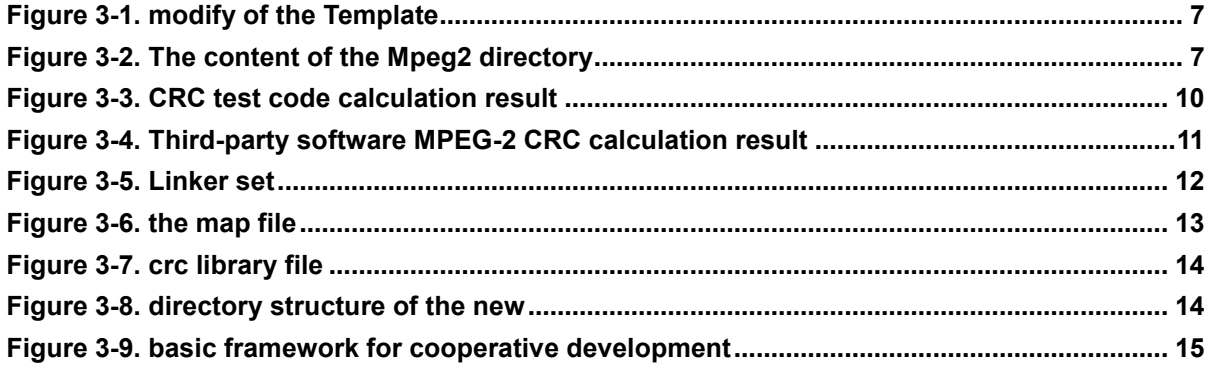

<span id="page-3-0"></span>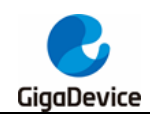

# **List of Tables**

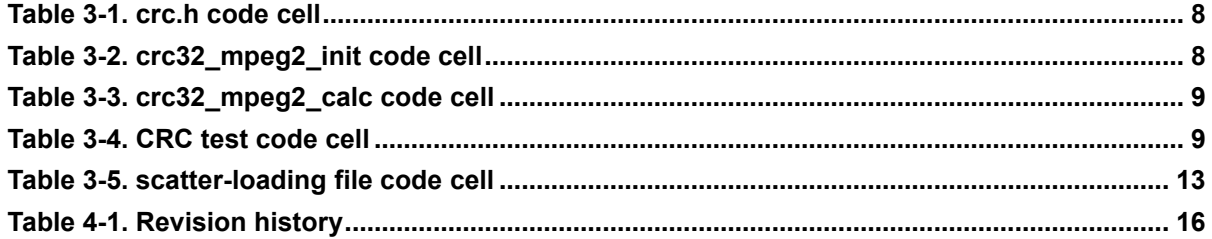

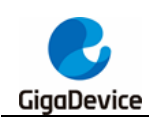

## <span id="page-4-0"></span>**1. Introduction**

This application note is dedicated to software code design, which aims to achieve collaborative development and reduce code downloads by decentralizing image files.

This application note will describe the method of dispersing an image by implementing a software algorithm to calculate CRC MPEG-2, of course, the implementation method is not limited to the method described in this application note, and customers can also use other methods to achieve the same purpose.

This application note is theoretically applicable to all GD32 MCU products developed using MDK.

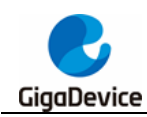

## <span id="page-5-0"></span>**2. Application scenario analysis**

### <span id="page-5-1"></span>**2.1. Application scenario**

In the process of product application development, the following scenarios are often encountered:

Scenario 1, in the development of relatively large application code, it is often found that most of the code functions are normal, and a small part of the code needs to be adjusted continuously. When adjusting this part of the code, the entire application code will be recompiled and downloaded. When the entire application is relatively large (for example, the bin file is larger than 1MB), the download time of the entire code will become very long, often exceeding 3 minutes. At this time, if only the modified part of the code is updated without modifying other codes, It can greatly improve the development efficiency and improve the development experience.

Scenario 2, some algorithm developers will solidify their developed algorithms to a fixed position on the chip, and solution providers will develop their own applications based on the solidified algorithms.

This application note describes a collaboratively developed approach to a software-based CRC algorithm.

## <span id="page-5-2"></span>**3. The method implemented by the demo**

### <span id="page-5-3"></span>**3.1. Overview**

CRC (Cyclic Redundancy Check): It is the most commonly used error checking code in the field of data communication. It is characterized in that the length of the information field and the check field can be arbitrarily selected. Cyclic redundancy check is a data transmission error detection function, which performs polynomial calculation on data and attaches the obtained result to the back of the frame. The receiving device also performs a similar algorithm to ensure the correctness and integrity of data transmission.

This section will implement the algorithm for calculating CRC MPEG-2 by software, and separate the execution file of the algorithm from the execution file of the main calling code to realize cooperative development. Since this article mainly describes the method of realizing separation and development, it will not introduce the implementation of CRC algorithm in detail.

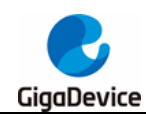

## <span id="page-6-0"></span>**3.2. MPEG-2 software algorithm project creation**

The software project used in this section will be based on the firmware library project of GD32W51x, and will be implemented based on GD32W515P-EVAL-V1.1.

First, obtain the firmware library project of GD32W51x from the official website. The firmware library project used in this article is version V1.0.0. After the acquisition is successful, you need to confirm whether the software and hardware functions are normal.

Create a new directory and source code file, as shown in *Figure 3-1. [modify of the Template](#page-6-1)* Create the mpeg2 directory under the Template directory to save the CRC code file, *[Figure](#page-6-2)  3-2. [The content of the Mpeg2 directory](#page-6-2)* shows the contents of the folder, There are only 2 files in this folder, crc.c and crc.h.

<span id="page-6-1"></span>**Figure 3-1. modify of the Template**

| GD32W51x Firmware Library > Template > |                     |                 |                |      |  |
|----------------------------------------|---------------------|-----------------|----------------|------|--|
| ۸                                      | ᄉ<br>名称             | 修改日期            | 类型             | 大小   |  |
|                                        | <b>IAR Project</b>  | 2022/7/4 10:29  | 文件夹            |      |  |
|                                        | Keil Project        | 2022/7/4 10:29  | 文件夹            |      |  |
|                                        | mpeg2               | 2022/7/4 10:29  | 文件夹            |      |  |
|                                        | $q$ d32w51x it.c    | 2022/6/30 14:45 | C 文件           | 4 KB |  |
|                                        | B gd32w51x it.h     | 2022/6/30 14:45 | $C/C++$ Header | 3 KB |  |
|                                        | ■ gd32w51x libopt.h | 2022/6/30 14:45 | $C/C++$ Header | 3 KB |  |
|                                        | main.c              | 2022/6/30 16:12 | C 文件           | 4 KB |  |
|                                        | B main.h            | 2022/6/30 14:45 | $C/C++$ Header | 2 KB |  |
|                                        | readme.txt          | 2022/6/30 14:45 | 文本文档           | 2 KB |  |
|                                        | systick.c           | 2022/6/30 14:45 | C 文件           | 3 KB |  |
|                                        | B systick.h         | 2022/6/30 14:45 | $C/C++$ Header | 2 KB |  |

<span id="page-6-2"></span>**Figure 3-2. The content of the Mpeg2 directory**

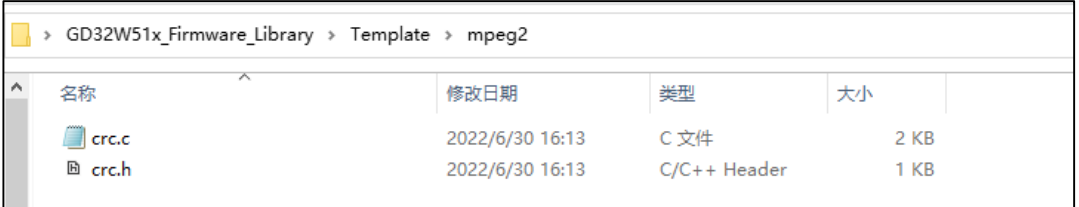

*[Table 3-1.](#page-7-0) crc.h code cell* is the code in crc.h, there are two function declarations in crc.h, these two functions are implemented in crc.c for external calls.

<span id="page-7-0"></span>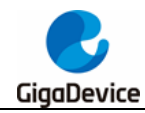

**Table 3-1. crc.h code cell**

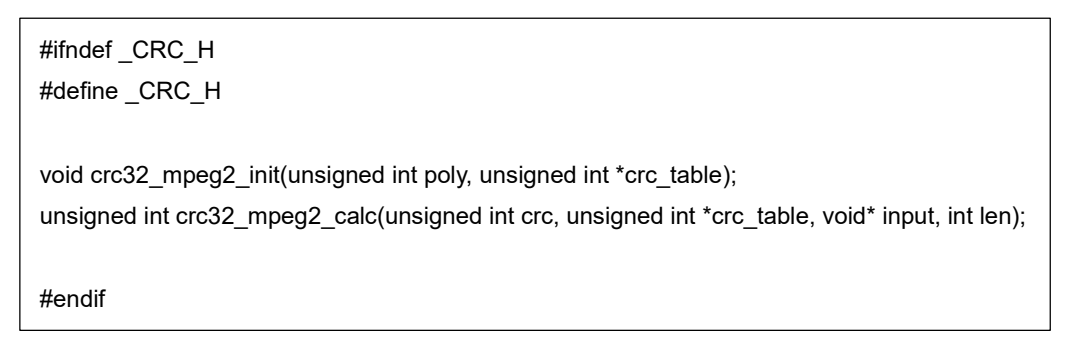

The function crc32\_mpeg2\_init is used to initialize the CRC calculation table, *[Table 3-2.](#page-7-1)  [crc32\\_mpeg2\\_init code cell](#page-7-1)* shows its implementation.

<span id="page-7-1"></span>**Table 3-2. crc32\_mpeg2\_init code cell**

```
/*!
       \brief generate crc MPEG-2 table
       \param[in] poly: crc polynomial, for MPEG-2 it is 0x4C11DB7
       \param[in] crc_table: a pointer to a polynomial table, at least size is 256
       \param[out] crc_table: a pointer to generated polynomial table
       \retval none
 */
void crc32_mpeg2_init(unsigned int poly, unsigned int *crc_table)
{
     int i;
     int j;
     unsigned long c;
    for (i = 0; i < 256; i++) {
         c = i:
         c = i \le 24;
         for (j = 0; j < 8; j++){
               if (c & 0x80000000){
                  c = (c \ll 1) ^ poly;
               } else {
                  c = ((c \leq 1));
 }
          }
          crc_table[i] = c;
     }
}
```
The function crc32\_mpeg2\_calc is used for CRC calculation, *[Table 3-3. crc32\\_mpeg2\\_calc](#page-8-0)*

<span id="page-8-0"></span>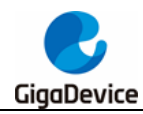

*[code cell](#page-8-0)* shows its implementation.

```
Table 3-3. crc32_mpeg2_calc code cell
```

```
/*!
       \brief calculate crc MPEG-2
      \param[in] crc: initial value, for MPEG-2 it is 0xFFFFFFFFF
      \param[in] crc_table: a pointer to a polynomial table, at least size is 256
      \param[in] input: a pointer to need calculate data
      \param[in] len: length of need calculate data
       \param[out] none
       \retval calculate result
 */
unsigned int crc32_mpeg2_calc(unsigned int crc, unsigned int *crc_table, void* input, int len)
{
      int i;
      unsigned char index;
      unsigned char* pch;
      pch = (unsigned char*)input;
     for (i = 0; i < len; i++) {
         index = (unsigned char)((crc >> 24)^ *pch);
         \text{crc} = (\text{crc} << 8) ^ \text{crc}\_\text{table}[index];
          pch++;
     }
      return crc;
}
```
Add CRC test code cell in main.c, and call this function in the main function, the test function will calculate its MPEG-2 CRC for the input data "123456789" check value, *[Table 3-4. CRC](#page-8-1)* **[test code cell](#page-8-1)** shows the test code cell.

#### <span id="page-8-1"></span>**Table 3-4. CRC test code cell**

```
unsigned int crc_table[256] = \{0\};void crc_test(void)
{
     unsigned int crc;
    crc32_mpeg2_init(0x4C11DB7, crc_table);
     crc = 0xFFFFFFFF;
     crc = crc32_mpeg2_calc(crc, crc_table, "123456789", 9);
     printf("\r\ncrc result is: 0x%08x\r\n", crc);
}
```
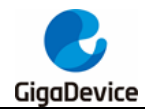

**[Figure 3-3. CRC test code calculation result](#page-9-0)**, shows the calculation results in the serial port software.

<span id="page-9-0"></span>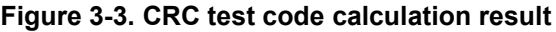

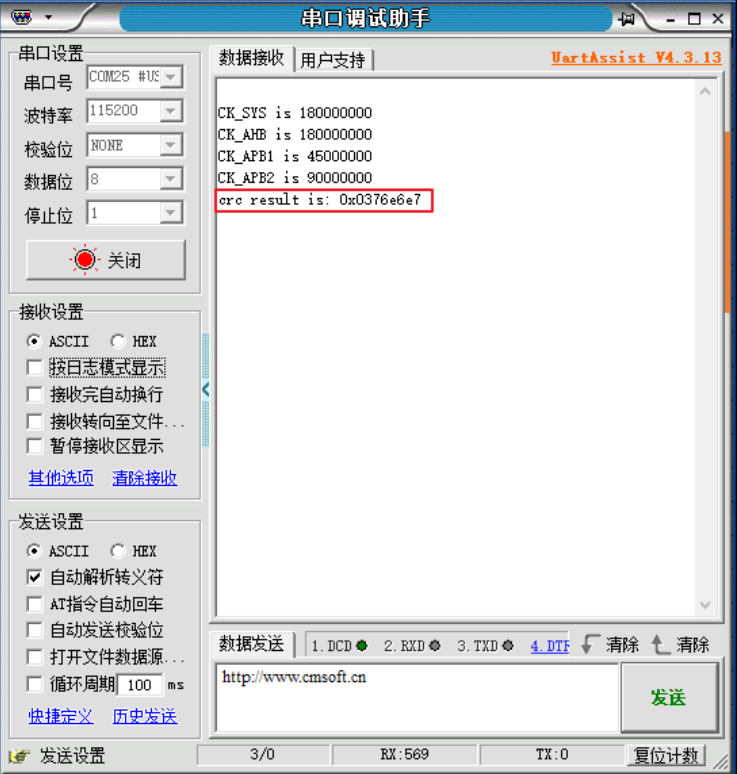

The calculation results of the third-party software are shown in *[Figure 3-4. Third-party](#page-10-1)  [software MPEG-2 CRC calculation result](#page-10-1)*, which are consistent with the calculation results of the program we designed, so we can know that the designed software MPEG-2 CRC calculation algorithm is correct.

<span id="page-10-1"></span>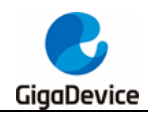

Introduction of library invocation scheme based on MDK implementation

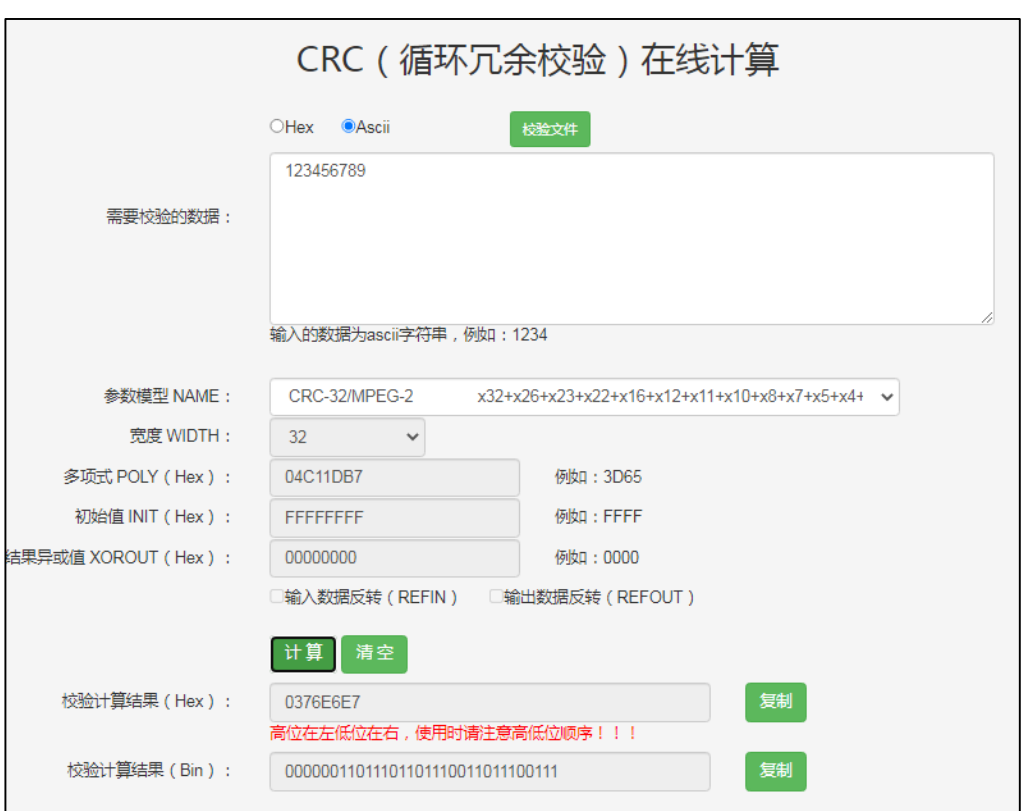

**Figure 3-4. Third-party software MPEG-2 CRC calculation result**

### <span id="page-10-0"></span>**3.3. Separate CRC calculation code**

The content of this section will be based on the content of the previous section, scatter and load the code of MPEG-2 CRC calculation to the specified location, and other projects can directly call the code of the specified location to realize the CRC calculation.

Open the project's options page, remove the default option under Linker, and use the scatterloading file to allocate the project's memory, *[Figure 3-5. Linker set](#page-11-0)* shows the linker set.

<span id="page-11-0"></span>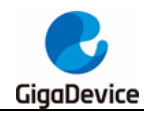

**Figure 3-5. Linker set**

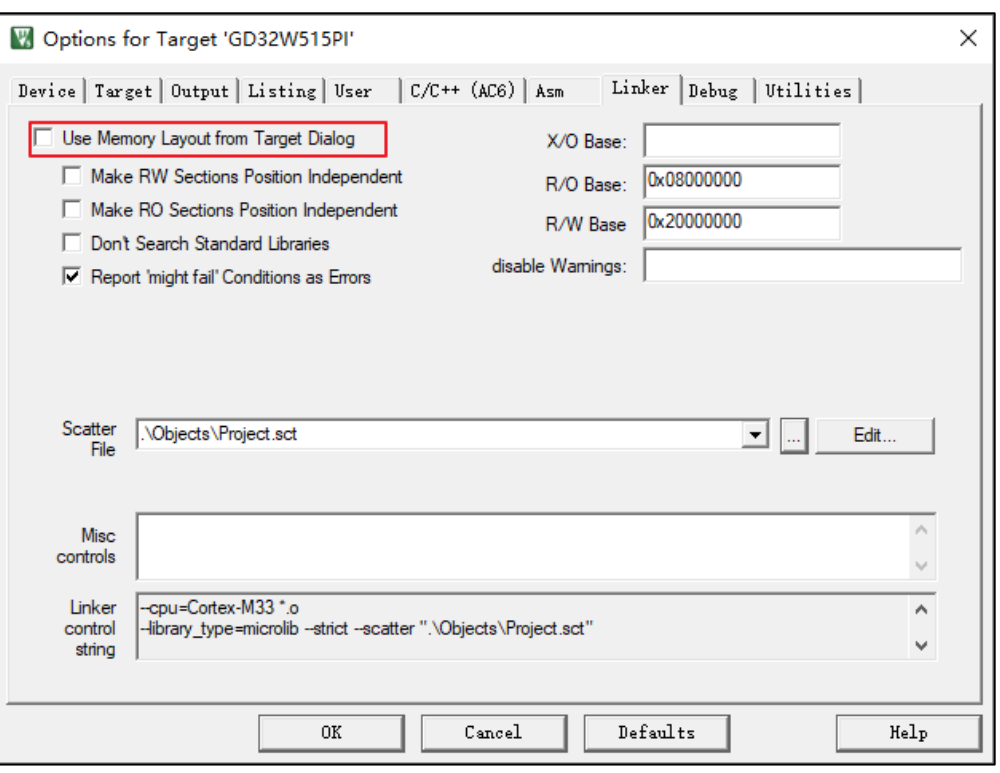

Make the following changes in the default scatter-loading file, change the size of the first load area LR\_IROM1 to 0x0000FFFF, change the size of the first execution area ER\_IROM1 to 0x0000FFFF, and create a new load area for LR\_CODE\_2, whose starting address is next to LR\_IROM1, and the size is also 0x0000FFFF, defined an execution area CRC\_TEST, which start address is consistent with LR\_CODE\_2, and all the codes of crc.o are placed in this area. *[Table 3-5. scatter-loading file code cell](#page-12-2)* shows those changes.

<span id="page-12-2"></span>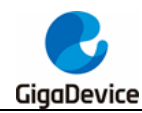

Table 3-5. scatter-loading file code cell

```
*** Scatter-Loading Description File generated by uVision ***
LR IROM1 0x08000000 0x0000FFFF { joad region size_region
 ER IROM1 0x08000000 0x0000FFFF \{ ; load address = execution address
  *.o (RESET, +First)
  *(InRoot$$Sections)
  ANY (+RO)ANY (+XO)\}RW IRAM1 0x20000000 0x00070000 { ; RW data
  ANY (+RW +ZI)\mathcal{E}\mathcal{E}LR CODE 2 0x08010000 0xFFFF {
   CRC_TEST 0x08010000 {
      crc.o
   \mathcal{E}\}
```
Compile the project again. The map file after the project is compiled, shows that the two functions crc32 mpeg2 calc and crc32 mpeg2 init defined in crc.o are located at 0x08010000 and 0x08010054, consistent with what we defined in the scatter-loading file, Figure 3-6. the map file shows the address location of crc32 mpeg2 calc and crc32 mpeg2 init. After downloading the program to the development board, you can see that the printed result is the same as the result of the unmodified project. At this time, the location where the chip 0x08010000 starts is stored with executable code that can perform mpeg-2 calculations. If it is not erased, the code will always be stored here, and other programs can call this function.

#### <span id="page-12-1"></span>Figure 3-6. the map file

```
Project.map
....Exec:Addr:...Load:Addr:...Size:.......Type:..Attr:.....Idx:...E:Section:Name:.........Object
```
#### <span id="page-12-0"></span>Calling the CRC algorithm function in a new project  $3.4.$

Now we can create other projects and implement the CRC calculation by calling the code at 13

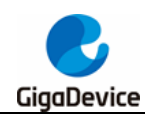

the beginning of 0x08010000, but for the convenience of calling we will create a library file to participate in the compilation of the new project, instead of calling directly through the address, the content of this section will be focus on describing the method of implementation.

First, reopen a firmware library project, create an mpeg2 folder in the same way, copy the crc.h file from the previous summary to this directory in the project, and create a crc.lib library file, add content which show in *[Figure 3-7. crc](#page-13-0) library file*.

#### <span id="page-13-0"></span>**Figure 3-7. crc library file**

```
0x08010000 T crc32_mpeg2_calc
0x08010054 T crc32_mpeg2_init
```
Add the library to the project, *[Figure 3-8. directory structure of the new](#page-13-1)* shows directory structure of the new project, add crc\_test test function in main.c, *[Table 3-4. CRC](#page-8-1) test code [cell](#page-8-1)* shows the test function, compile and download to the development board,will find that the crc value calculated by the serial port output is still correct.

#### <span id="page-13-1"></span>**Figure 3-8. directory structure of the new**

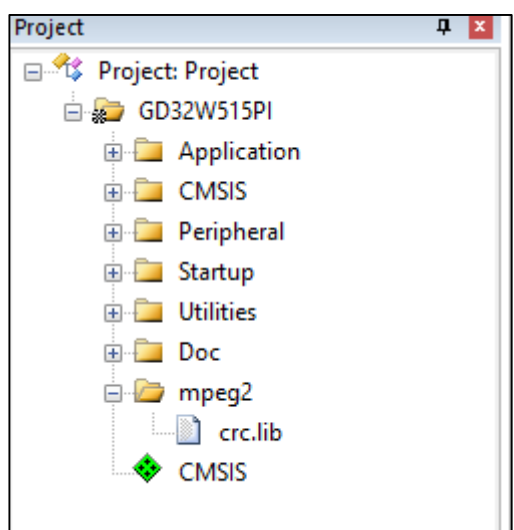

If we regard the code development of software crc calculation as the function code or algorithm code developed by A, A can download and solidify it into the chip after completing, B can use the code to develop his own functions. This constitutes the most basic framework for cooperative development like *[Figure 3-9. basic framework for cooperative](#page-14-0)  [development](#page-14-0)*.

<span id="page-14-0"></span>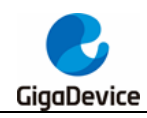

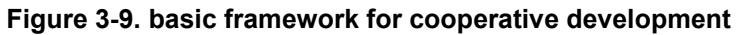

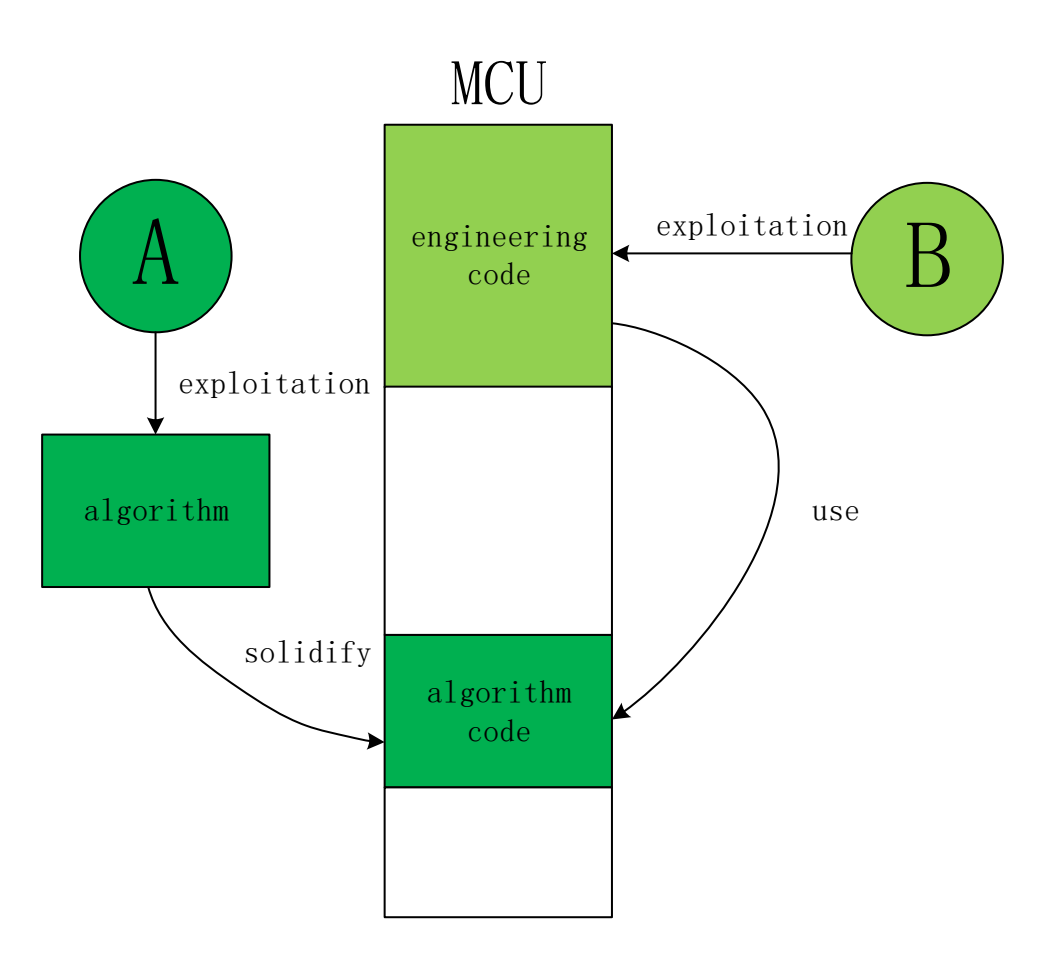

**Note:** There are many ways to solidify the code into the chip. For example, you can use the image tool to generate the hex file from the algorithm and solidify it into the chip from B, which is not limited to the method described above.

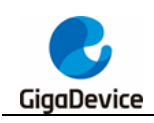

## <span id="page-15-1"></span><span id="page-15-0"></span>**4. Revision history**

### **Table 4-1. Revision history**

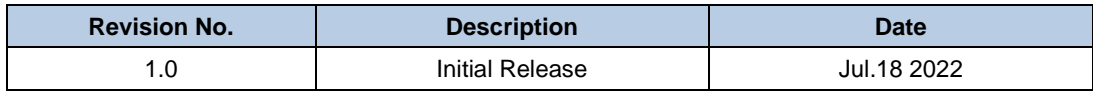

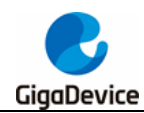

#### **Important Notice**

This document is the property of GigaDevice Semiconductor Inc. and its subsidiaries (the "Company"). This document, including any product of the Company described in this document (the "Product"), is owned by the Company under the intellectual property laws and treaties of the People's Republic of China and other jurisdictions worldwide. The Company reserves all rights under such laws and treaties and does not grant any license under its patents, copyrights, trademarks, or other intellectual property rights. The names and brands of third party referred thereto (if any) are the property of their respective owner and referred to for identification purposes only.

The Company makes no warranty of any kind, express or implied, with regard to this document or any Product, including, but not limited to, the implied warranties of merchantability and fitness for a particular purpose. The Company does not assume any liability arising out of the application or use of any Product described in this document. Any information provided in this document is provided only for reference purposes. It is the responsibility of the user of this document to properly design, program, and test the functionality and safety of any application made of this information and any resulting product. Except for customized products which has been expressly identified in the applicable agreement, the Products are designed, developed, and/or manufactured for ordinary business, industrial, personal, and/or household applications only. The Products are not designed, intended, or authorized for use as components in systems designed or intended for the operation of weapons, weapons systems, nuclear installations, atomic energy control instruments, combustion control instruments, airplane or spaceship instruments, transportation instruments, traffic signal instruments, life-support devices or systems, other medical devices or systems (including resuscitation equipment and surgical implants), pollution control or hazardous substances management, or other uses where the failure of the device or Product could cause personal injury, death, property or environmental damage ("Unintended Uses"). Customers shall take any and all actions to ensure using and selling the Products in accordance with the applicable laws and regulations. The Company is not liable, in whole or in part, and customers shall and hereby do release the Company as well as it's suppliers and/or distributors from any claim, damage, or other liability arising from or related to all Unintended Uses of the Products. Customers shall indemnify and hold the Company as well as it's suppliers and/or distributors harmless from and against all claims, costs, damages, and other liabilities, including claims for personal injury or death, arising from or related to any Unintended Uses of the Products.

Information in this document is provided solely in connection with the Products. The Company reserves the right to make changes, corrections, modifications or improvements to this document and Products and services described herein at any time, without notice.

© 2022 GigaDevice – All rights reserved